# IRELAND ALTERYX USER GROUP Q2 2020 | 25th June 2020

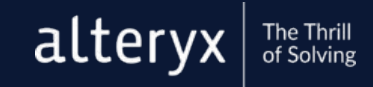

三田

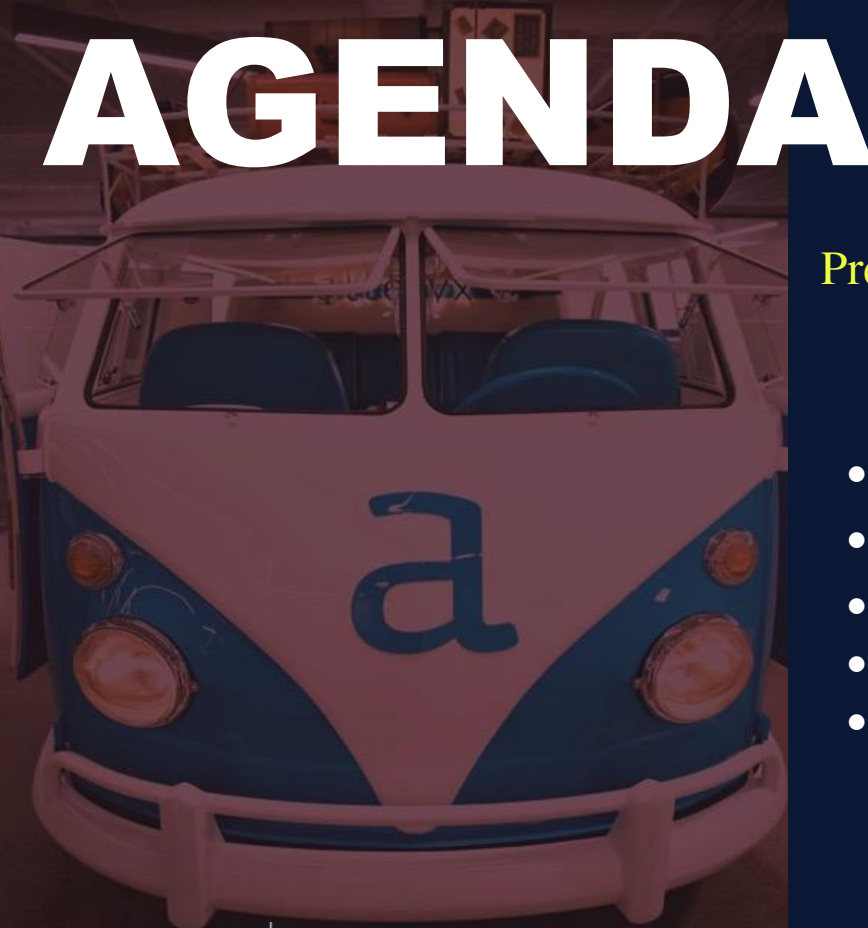

alteryx

The Thrill of Solving Presenters: David Pansegrouw & Ian Baldwin

- New Features in 2020.1&2
- Alteryx Analytics Hub
- Alteryx Intelligence Suite
- Alteryx Multi-Threaded Processing
- Q&A

page.

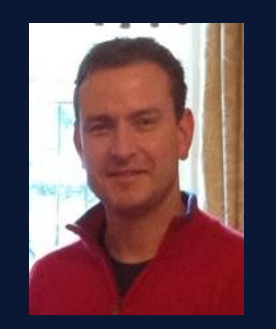

David Pansegrouw

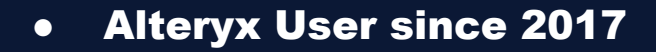

- Interested in:
	- Process Automation
	- Integrating Alteryx with web apps
- Contributor on the Community
- Advanced Certified in 2018

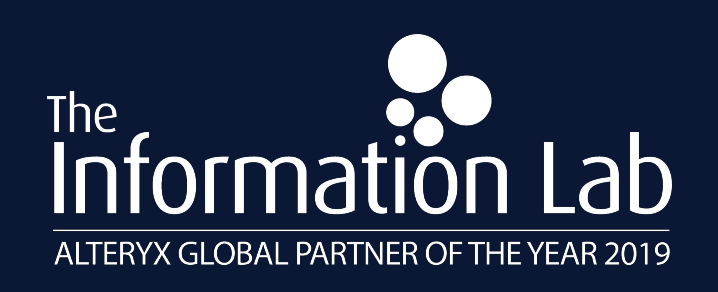

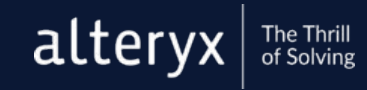

#### New features in 2020.1 & 2

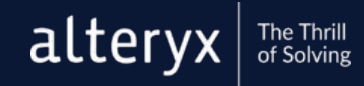

#### 2020.1 Excel Enhancements

● When you select a .xlsx or .xlsm Excel file in the Input Data and the Output Data tools, you can now select a range for cells, rows, or columns.

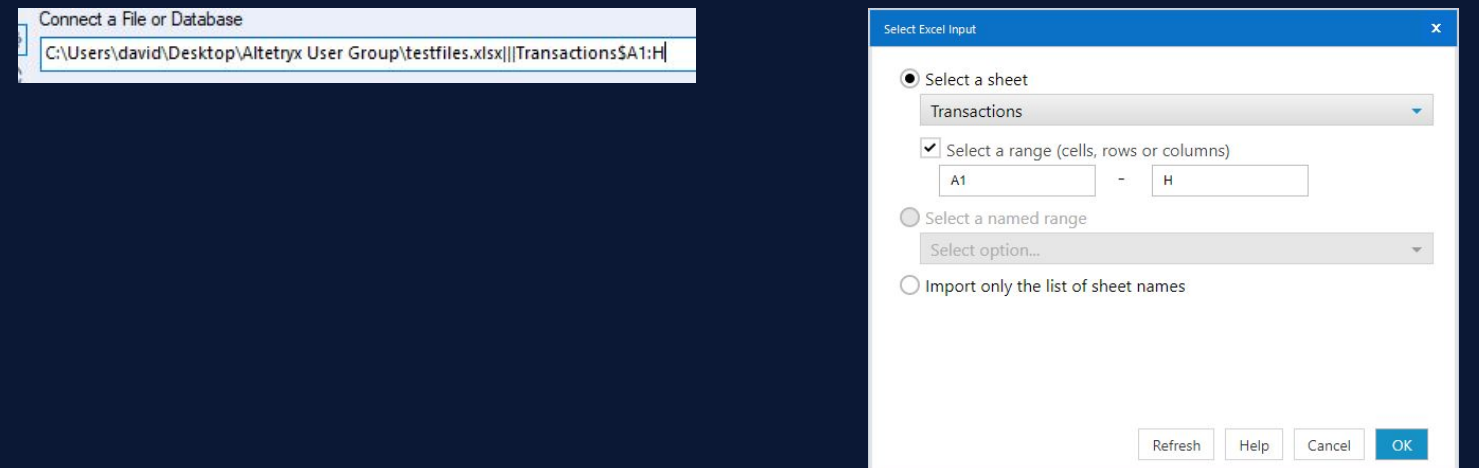

- The Excel Input screen now has a Refresh button. If you can't input an Excel sheet because the file is open in Excel, you can now close the file and select Refresh from the Excel Input screen without closing and reopening the screen.
- The List of Sheet Names option in the Input Data tool for .xlsx files now returns the sheet names in the order they appear in Excel.

#### 2020.1 Excel Enhancements

- You can now Preserve Formatting on Overwrite when overwriting a sheet or range via the Output Data tool Options. In order to preserve formatting, you have to:
	- Select Overwrite Sheet or Range via Output Options.
	- o Specify cell ranges in the output file path.

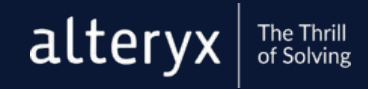

#### 2020.1 One Tool Examples

- In/Out: Date Time Now
- Preparation: Create Samples, Oversample Field
- Transform: Arrange, Weighted Average
- Interface: Control Parameter, Folder Browse, Macro Input, Macro Output
- Calgary: Calgary Input, Calgary Join, Calgary Cross Count, Calgary Cross Count Append, Calgary Loader
- Developer: API Output, Detour, Detour End, Python, Run Command

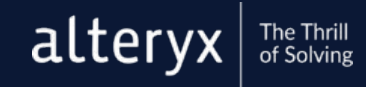

#### 2020.1 Other enhancements

- When you select a single tool on your canvas, the F2 key on your keyboard now opens the tool's Annotation configuration window with the cursor placed in the Annotation text field.
- $\bullet$  The join order (Input  $#1$ , Input  $#2$ , etc.) in the Join Multiple tool is now maintained after saving.
- You can now resize column widths in the tool configuration window. This is particularly helpful when working with long field names in the Join, Append Fields, and Join Multiple tools that previously required you to expand the configuration panel in order to see all columns.
- You can now open multiple copies of the same workflow again by selecting Allow multiple tabs of the same file to be open in User Settings or by selecting the Shift key while opening a file to open more than one of them

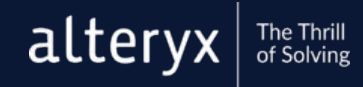

#### 2020.2 Data Cleanse Tool

- Two new functions were added to the Data Cleansing tool:
	- Remove Null Rows
	- Remove Null Columns

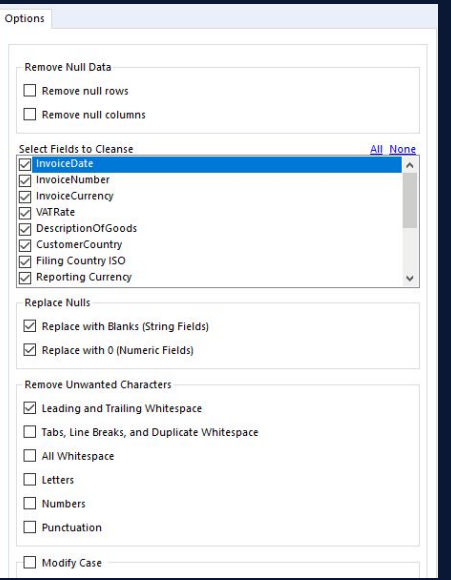

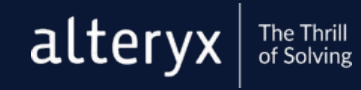

#### 2020.2 Other enhancements

- It's back! Due to popular demand, the Open, Save, Cut, Copy, Paste, Undo, and Redo functions were added to the Designer toolbar.
- The Text Input tool cell import limit was increased to 10,000.
- We made a few enhancements to the Formula tool:
	- You can now delete formulas when they are collapsed in the Configuration window.
	- When you double-click a column name inside of an expression, the brackets around the column name are also selected.
	- Hover tooltips for functions were updated to improve accuracy and consistency.

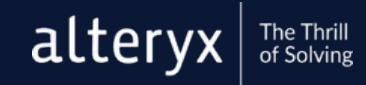

#### 2020.2 Browse Tool - Smarter Data Profiling

- The holistic view now shows the top values for each column of data. Use the toggle to switch between the top values view and the data profiling charts.
- For columns that contain only one distinct value across all rows, the Only one value message displays.
- For columns where each value is unique, the All values are unique message displays.
- You can now see value ranges at a glance in the holistic view for numerical and data-time columns.
- You can now see a list of up to 1,000 distinct top values via the more > link in the top values view.

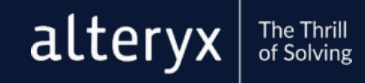

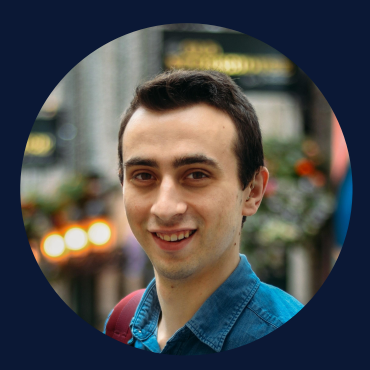

Ian Baldwin

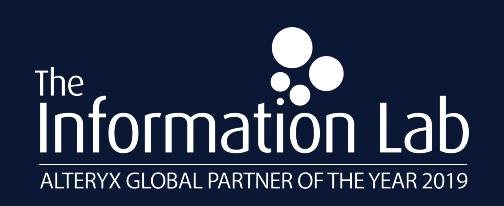

- **Alteryx User for 4 Years**
- Expert Certified

● Check out my macros repository at:

github.com/balders93

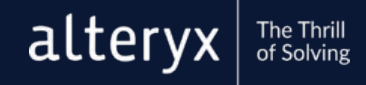

#### Alteryx Multi-threaded Processing

## (AMP!)

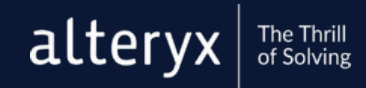

Alteryx Multi-threaded Processing (AMP) is a new architecture of Alteryx Engine, designed to work with larger volumes of data at higher velocity.

To run workflows with AMP, navigate to the Workflow - Configuration pane and select the Runtime tab. Then check the Use AMP Engine box to enable Alteryx Multi-threaded Processing.

50 tools have been converted to run with AMP with more on the way and it supports Standard, Iterative, and Batch Macros.

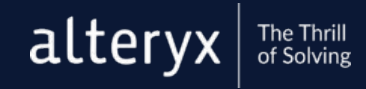

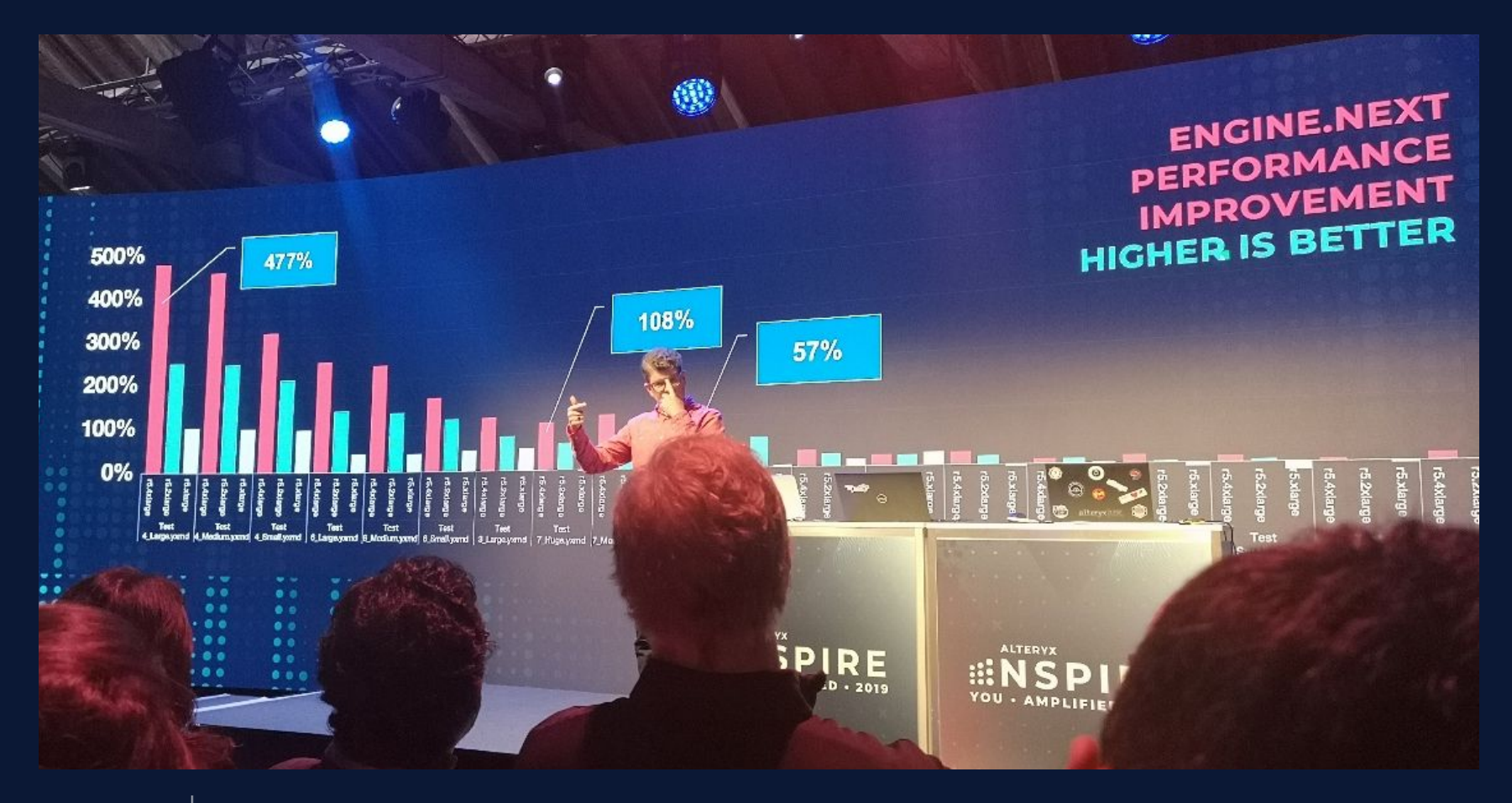

alteryx The Thrill<br>of Solving

#### Alteryx Intelligence Suite

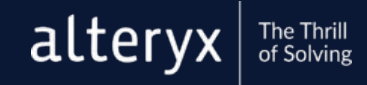

Alteryx Intelligence Suite offers Machine Learning and Text Mining capabilities including Natural Language Processing (NLP)

Machine Learning tools include... [Assisted Modeling Tool](https://help.alteryx.com/current/designer/assisted-modeling) [Transformation Tool](https://help.alteryx.com/current/designer/transformation-tool) [Classification Tool](https://help.alteryx.com/current/designer/classification-tool) [Regression Tool](https://help.alteryx.com/current/designer/regression-tool) [Fit Tool](https://help.alteryx.com/current/designer/fit-tool) [Predict Tool](https://help.alteryx.com/current/designer/predict-tool)

Text Mining tools include... [Text Pre-processing Tool](https://help.alteryx.com/current/designer/text-pre-processing-tool) [Word Cloud Tool](https://help.alteryx.com/current/designer/word-cloud) [Sentiment Analysis Tool](https://help.alteryx.com/current/designer/sentiment-analysis-tool) [Topic Modeling Tool](https://help.alteryx.com/current/designer/topic-modeling-tool) [PDF Input Tool](https://help.alteryx.com/current/designer/pdf-input-tool) [Image to Text Tool](https://help.alteryx.com/current/designer/image-text-tool) [Image Template Tool](https://help.alteryx.com/current/designer/image-template-tool)

#### Alteryx Analytics Hub

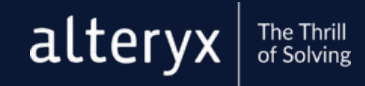

#### **DECISION TO BUILD AAH SO THEN WHY BUILD AAH?**

Next generation platform (NGP) Alteryx enterprise platform  $(AEP)$ Server.Next

#### **Alteryx Analytics Hub**

#### A solution to carry us the next decade

- Modern open tech stack ٠
- Refactored user experiences ٠
- Open APIs from the start ٠
- **Extensive telemetry** ٠
- **Built to scale**  $\bullet$
- **Sites paradigm** ٠
- **APA centerpiece** ٠
- Sets us up for cloud & SaaS ٠

"In terms of sharing, it looks really, really good. It does exactly what I would expect it to." - Alteryx ACE

#### **DECISION TO BUILD AAH FOR 2020, TWO ON-RAMPS TO THE SAME DESTINATION**

For prospects who are...

- Not risk tolerant
- **Existing customers** ٠
- **High complexity** ٠

### On-ramp with Server

Lift & shift when the time is right

**Success!** 

For prospects who are...

- **Early adopters**
- Net new logos  $\bullet$
- **Modest complexity** ۰

On-ramp with AAH

Start on the platform of the future & grow with us

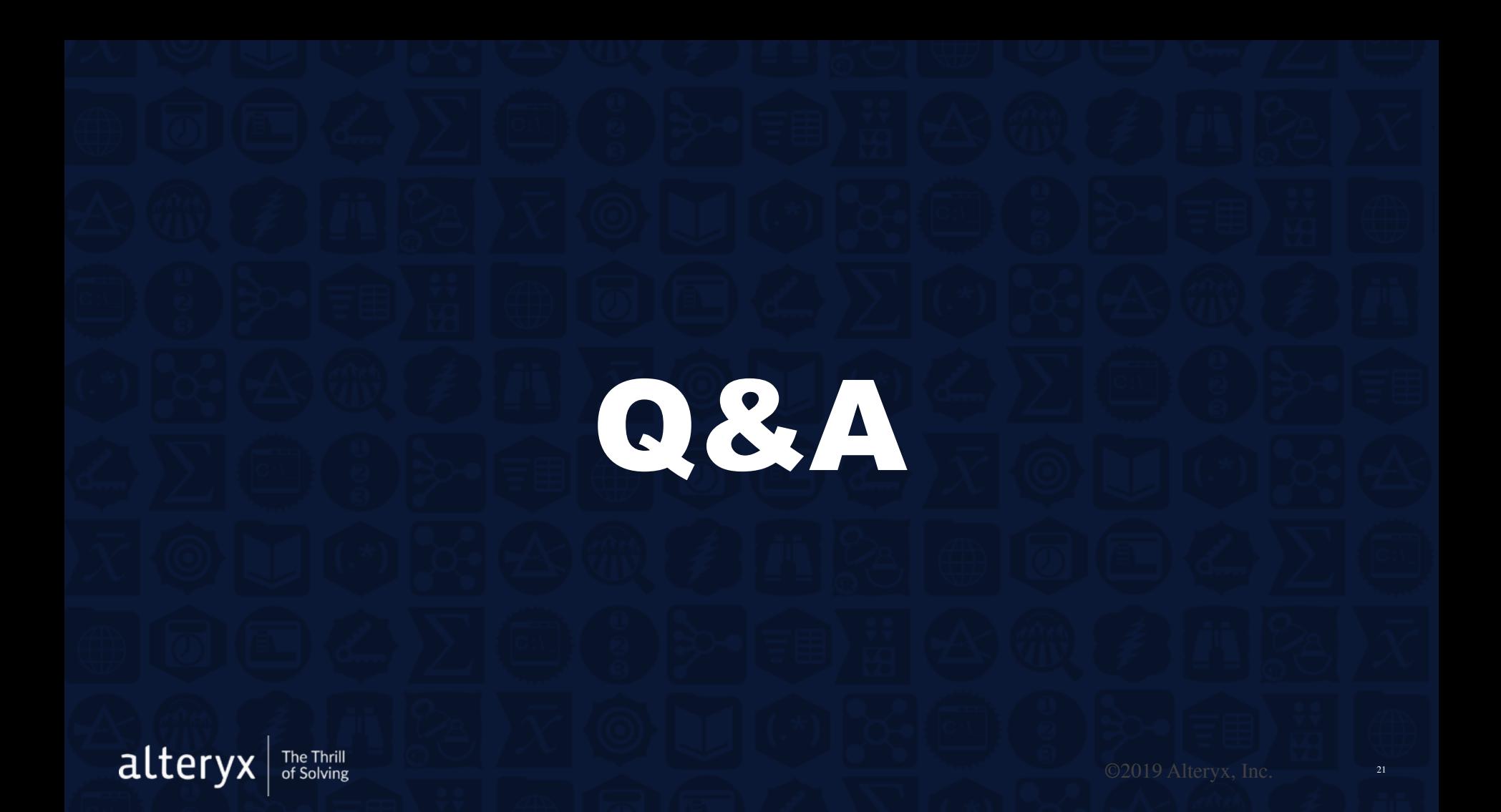